# Programming Assignment 3

COMPUTER GRAPHICS

## Submission

Deadline: 23:59:59, Sunday, May 10<sup>th</sup>, 2020 (KST, +0900)

◦ Github server clock

To submit your assignment, you **must** do two things. **Both of them must be done BEFORE deadline.**

- 1. You should push your commit to your assignment repo before deadline. -Obviously, e- mail submission is not accepted
- 2. You should comment the last commit (before deadline) id (SHA-1 hash) in github issue board. (See next slide)

The last commit BEFORE dead line will be considered as submitted assignment.

- Github server will track this for me.
- Timestamp in your commit (local time) will be igrnoed. (I will use github server timestamp instead)

## Commenting Commit ID 1/2

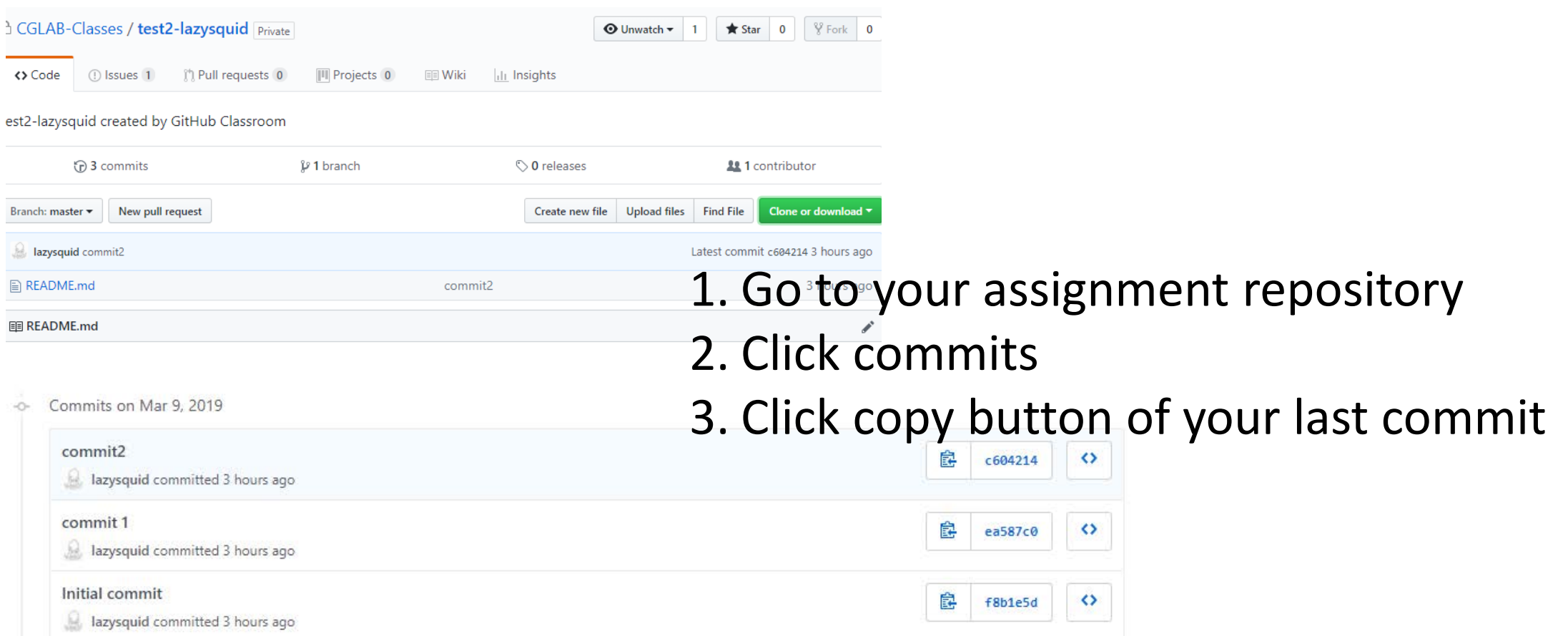

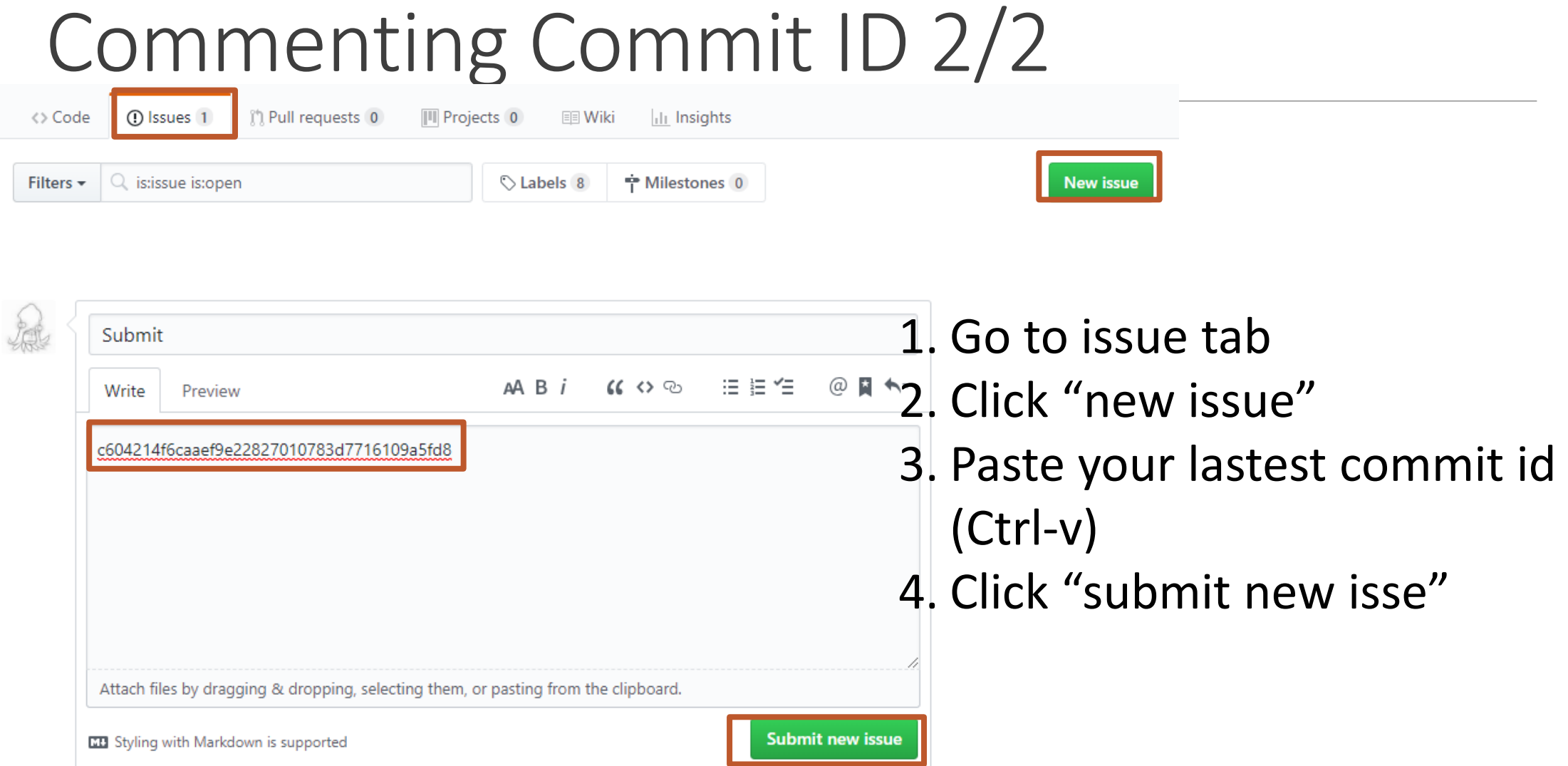

# **Policy**

In the following cases, your grade for this PA will be 0

- Late submission (Late push before deadline or Late last commit id comment on issue board)
- Build/execuition failure
- Making public of your assignment repository
- If you tried to push your commit with force option(Tried to change history of remote server)

Your final grade will be "F"

• Copy

## Policy

In the following cases, your grade for this PA will be 0

- upload only \*.cpp files
- omit the files in CmakeLists

<https://github.com/CGLAB-Classes/glskeleton#for-windows-user>

#### Task Lists

- 1. Implement trackball camera [18 Points]
- 2. Lighting [10 Points]
- 3. Report [2 Points]
	- Write your name, student id, github id in report.md [1 Points]
	- Attatch at least two result images in report.md [1 Points]

## Task – Trackball Camera

- **Fix the lookat position to world origin**
- Rotate your camera by **dragging** [12 Points]
- Dolly in and dolly out by **scrolling** [3 Points ]
	- Move your camera toward/backward to lookat direction.
- Zoom in and zoom out [3 Points ]
	- Use key callback to do this. "q" for zoom in, "w" for zoom out

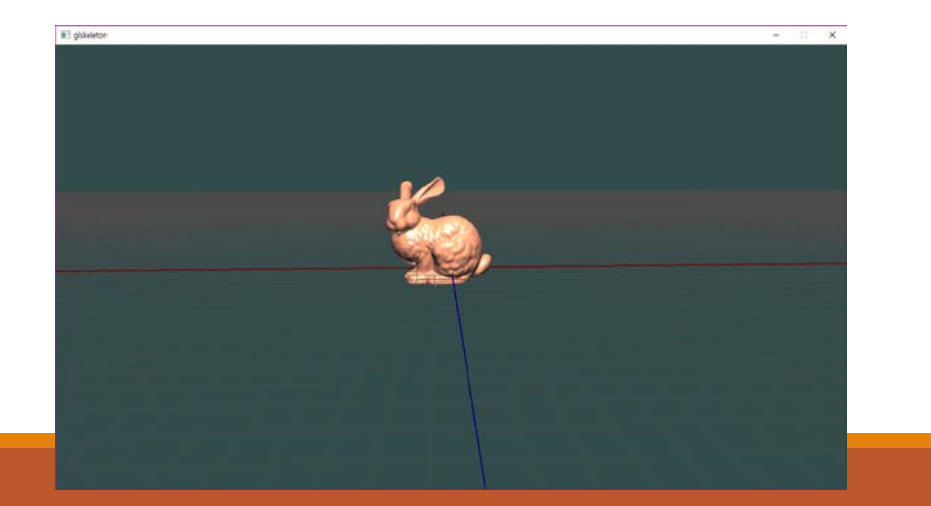

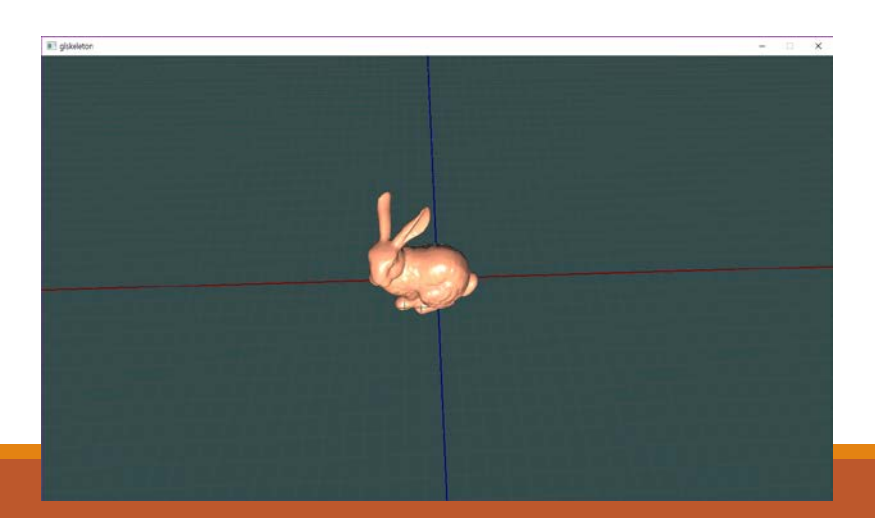

## Task - Lighting

• You should apply Phong shading model(ambient/diffuse/specular)

and Gouraud shading option.

- Set one point light [5 Point] with on/off functionality.
	- ON, key "1"
	- OFF key "2"
- Set one directional light [5 Point] with on/off functionality.
	- ON, key "3"
	- OFF key "4"

#### Trackball Cameras

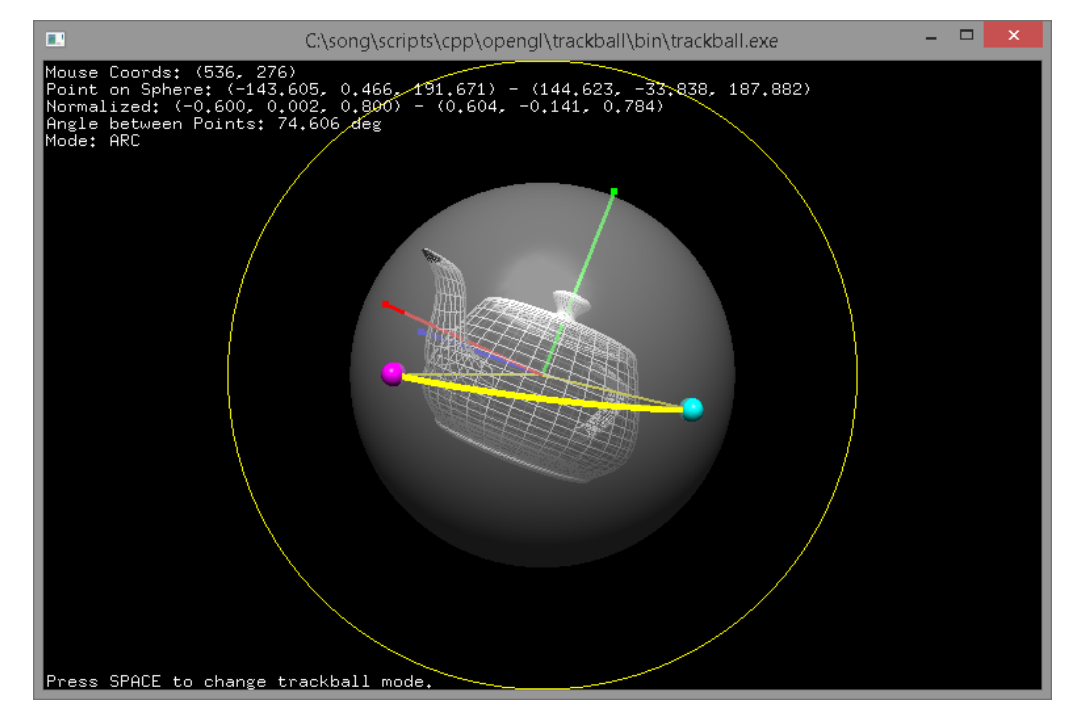

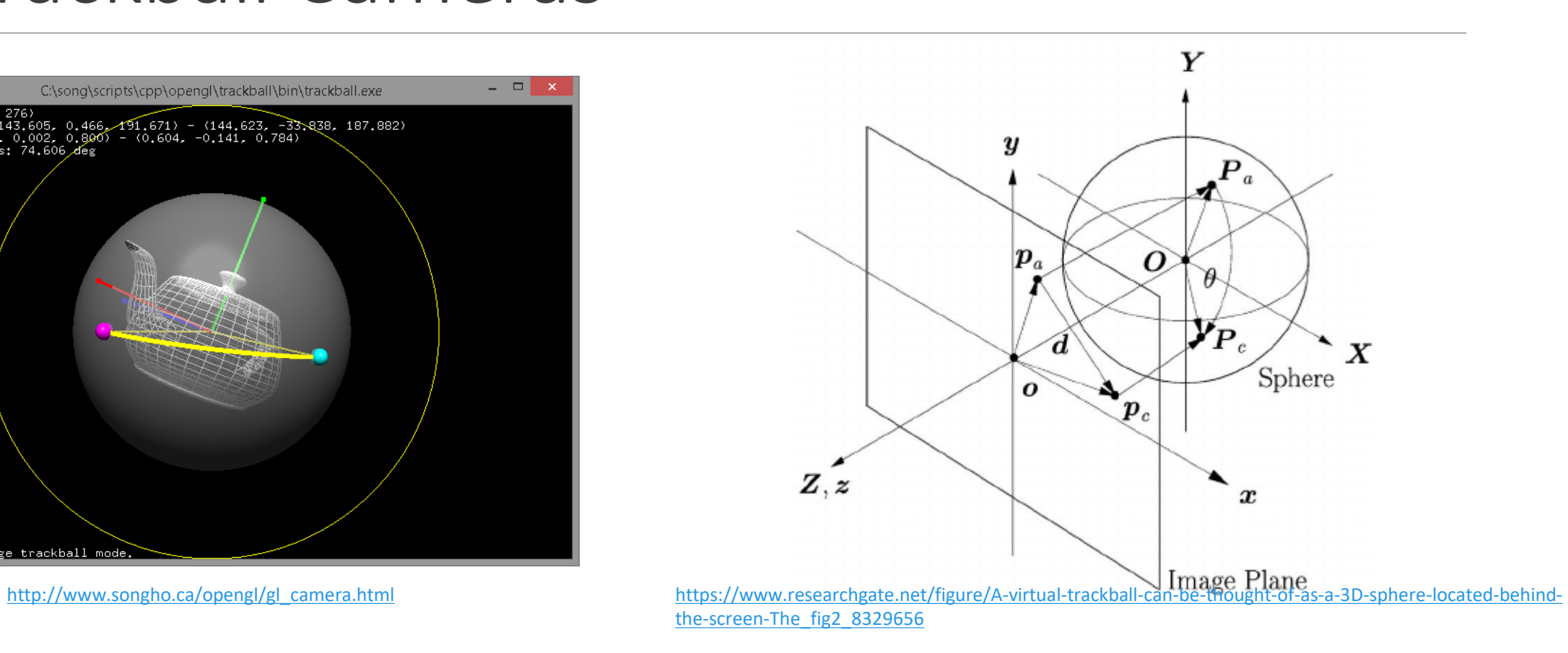

The camera which is orbiting around virtual sphere.

## Trackball Camera

How to

- 1. Project your cursors on the sphere
- 2. Compute rotation matrix with two vectors. (Projected cursor of current and previous frame)
- 3. Apply the rotation matrix to your camera
	- You need to figure out how to do this.

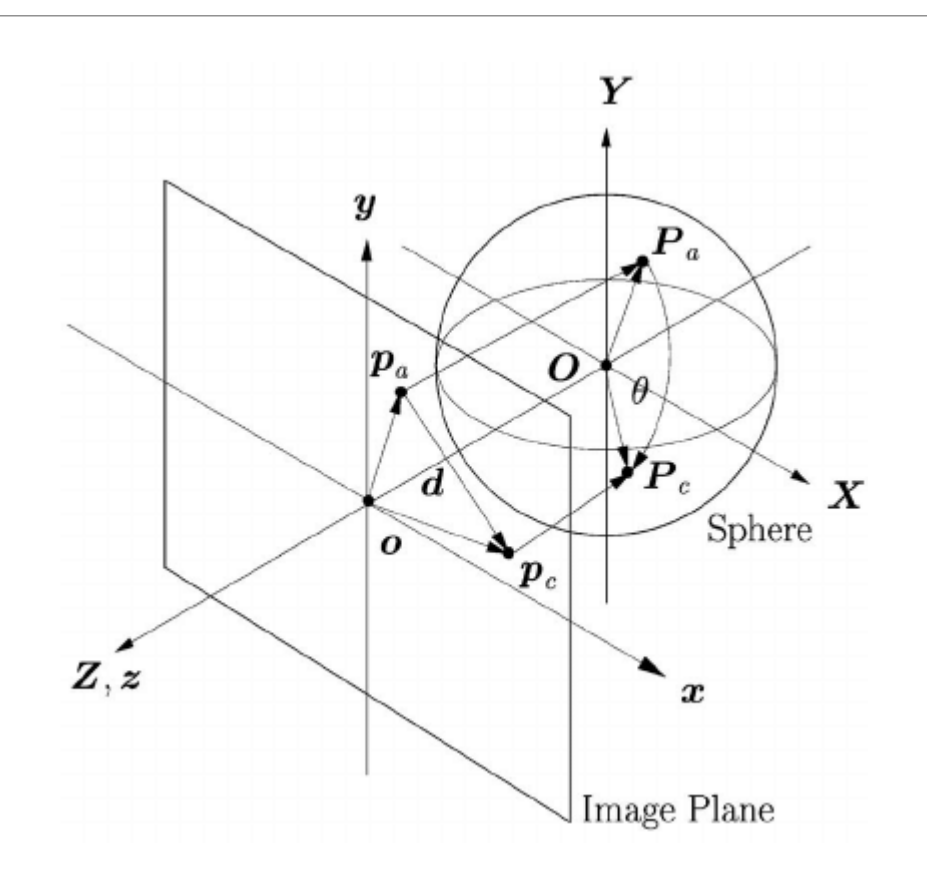

#### Rotation Between Two Vector

```
#include <glm/gtx/quaternion.hpp>
// reference
// http://www.opengl-tutorial.org/kr/intermediate-tutorials/tutorial-17-
quaternions/
glm::quat RotationBetweenVectors(glm::vec3 start, glm::vec3 dest) {
  start = glm::normalize(start);
 dest = glm::normalize(dest);
 float cosTheta = dot(start, dest);
  glm::vec3 rotationAxis;
 if (cosTheta \leftarrow -1 + 0.001f) {
   // special case when vectors in opposite directions:
   // there is no "ideal" rotation axis
   // So guess one; any will do as long as it's perpendicular to start
   rotationAxis = cross(glm::vec3(0.0f, 0.0f, 1.0f), start);if (glm::length2(rotationAxis) <
        0.01) // bad luck, they were parallel, try again!
      rotationAxis = cross(glm::vec3(1.0f, 0.0f, 0.0f), start);rotationAxis = normalize(rotationAxis);
   return glm::angleAxis(glm::radians(180.0f), rotationAxis);
  }
```

```
rotationAxis = cross(start, dest);
```

```
float s = sqrt((1 + costTheta) * 2);float invs = 1 / s;
```

```
return glm::quat(s * 0.5f,
                 rotationAxis.x * invs,
                 rotationAxis.y * invs,
                 rotationAxis.z * invs);
```
Rotation is usually represented with quaternion. Understanding quaternion is out of scope.

But we can convert them into rotation matrix using glm.

```
So use this like this
```
}

```
const glm::mat4 R =
           glm::toMat4(RotationBetweenVectors(v1,v2)
);
```
# Dolly In/Out

- Translation of camera origin
	- Move your camera toward/backward to lookat direction.
- It affects to camera(view) matrix

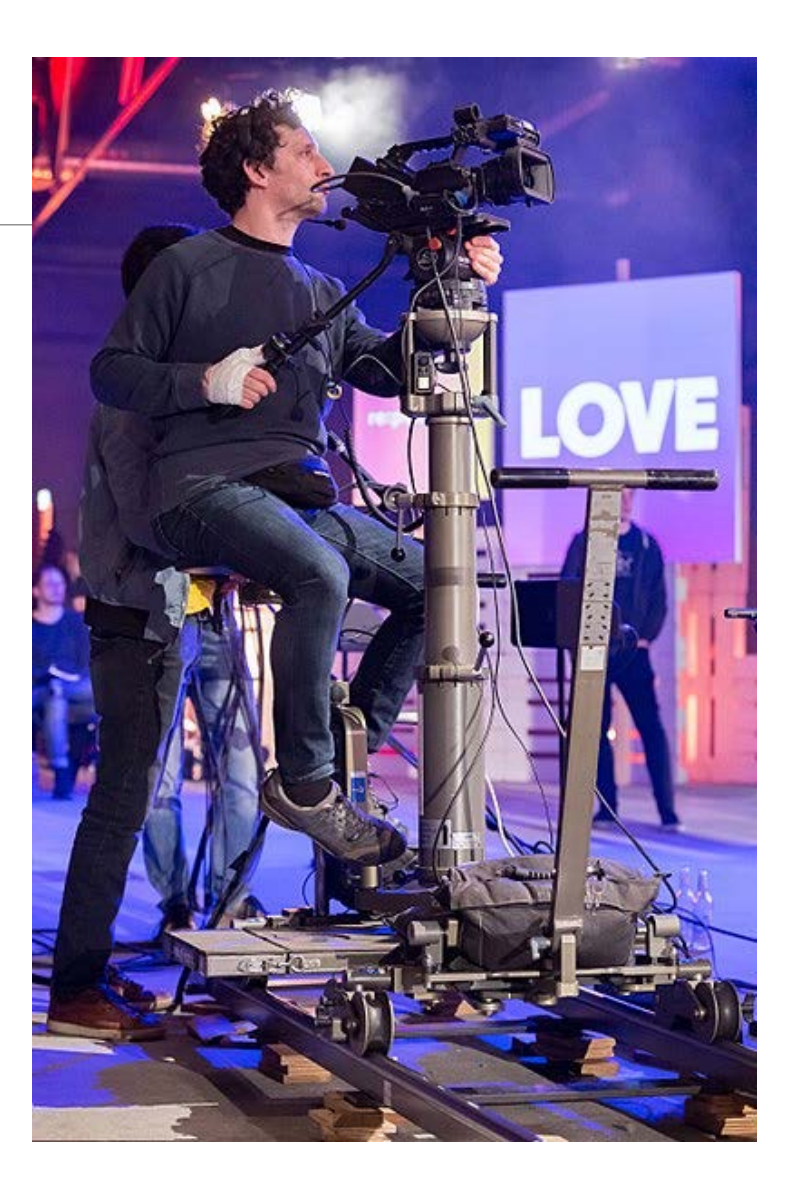

## Zoom In/Out

- Changing of camera
- It affects to projection matrix

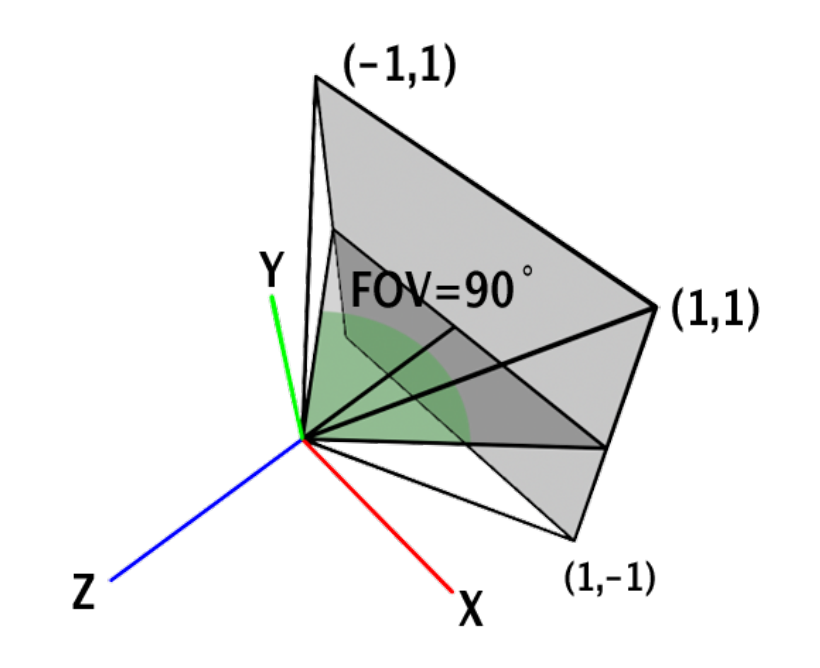

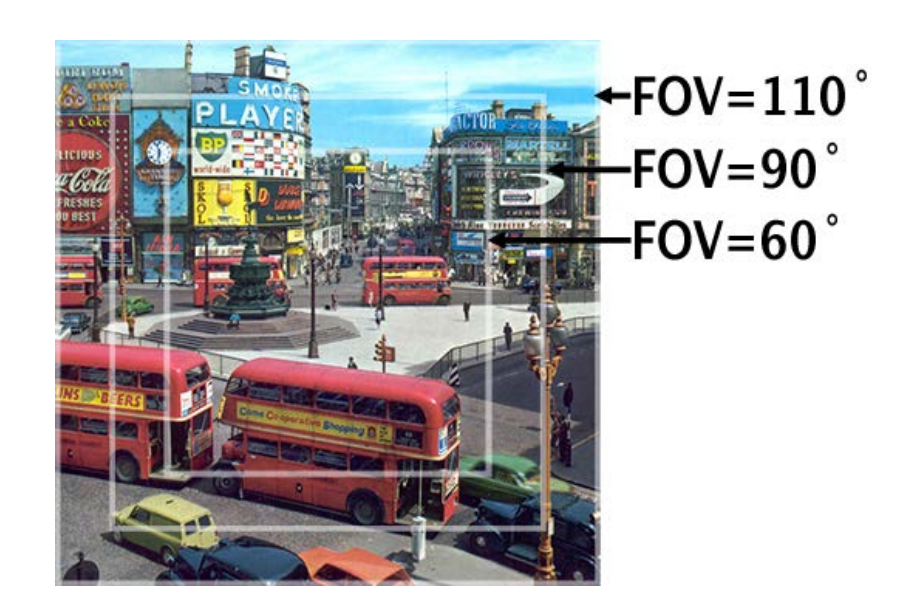

### PA3 Link

- 1. Login to github
- 2. Go to following link https://classroom.github.com/a/\_8N6EnE9
- 3. Accept the assignment